# Oracle Argus Safety Usage of EDQM Routes of Administration (RoA) and Dose Forms (DF) Best Practices

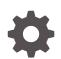

Release 8.2.3.1 F48352-02 November 2021

ORACLE

Oracle Argus Safety Usage of EDQM Routes of Administration (RoA) and Dose Forms (DF) Best Practices, Release 8.2.3.1

F48352-02

Copyright © 2021, 2021, Oracle and/or its affiliates.

This software and related documentation are provided under a license agreement containing restrictions on use and disclosure and are protected by intellectual property laws. Except as expressly permitted in your license agreement or allowed by law, you may not use, copy, reproduce, translate, broadcast, modify, license, transmit, distribute, exhibit, perform, publish, or display any part, in any form, or by any means. Reverse engineering, disassembly, or decompilation of this software, unless required by law for interoperability, is prohibited.

The information contained herein is subject to change without notice and is not warranted to be error-free. If you find any errors, please report them to us in writing.

If this is software or related documentation that is delivered to the U.S. Government or anyone licensing it on behalf of the U.S. Government, then the following notice is applicable:

U.S. GOVERNMENT END USERS: Oracle programs (including any operating system, integrated software, any programs embedded, installed or activated on delivered hardware, and modifications of such programs) and Oracle computer documentation or other Oracle data delivered to or accessed by U.S. Government end users are "commercial computer software" or "commercial computer software documentation" pursuant to the applicable Federal Acquisition Regulation and agency-specific supplemental regulations. As such, the use, reproduction, duplication, release, display, disclosure, modification, preparation of derivative works, and/or adaptation of i) Oracle programs (including any operating system, integrated software, any programs embedded, installed or activated on delivered hardware, and modifications of such programs), ii) Oracle computer documentation and/or iii) other Oracle data, is subject to the rights and limitations specified in the license contained in the applicable contract. The terms governing the U.S. Government's use of Oracle cloud services are defined by the applicable contract for such services. No other rights are granted to the U.S. Government.

This software or hardware is developed for general use in a variety of information management applications. It is not developed or intended for use in any inherently dangerous applications, including applications that may create a risk of personal injury. If you use this software or hardware in dangerous applications, then you shall be responsible to take all appropriate fail-safe, backup, redundancy, and other measures to ensure its safe use. Oracle Corporation and its affiliates disclaim any liability for any damages caused by use of this software or hardware in dangerous applications.

Oracle, Java, and MySQL are registered trademarks of Oracle and/or its affiliates. Other names may be trademarks of their respective owners.

Intel and Intel Inside are trademarks or registered trademarks of Intel Corporation. All SPARC trademarks are used under license and are trademarks or registered trademarks of SPARC International, Inc. AMD, Epyc, and the AMD logo are trademarks or registered trademarks of Advanced Micro Devices. UNIX is a registered trademark of The Open Group.

This software or hardware and documentation may provide access to or information about content, products, and services from third parties. Oracle Corporation and its affiliates are not responsible for and expressly disclaim all warranties of any kind with respect to third-party content, products, and services unless otherwise set forth in an applicable agreement between you and Oracle. Oracle Corporation and its affiliates will not be responsible for any loss, costs, or damages incurred due to your access to or use of third-party content, products, or services, except as set forth in an applicable agreement between you and Oracle.

### Contents

#### Preface

| Documentation accessibility | vi |
|-----------------------------|----|
| Diversity and Inclusion     | vi |
| Related resources           | vi |
| Access to Oracle Support    | vi |
|                             |    |

#### 1 Revision history

#### 2 Introduction

#### 3 Upgrade preparations

| General preparations                        | 3-1 |
|---------------------------------------------|-----|
| Pre-upgrade preparations                    | 3-2 |
| Post-upgrade                                | 3-2 |
| Periodic upgrade of EDQM Standard Term list | 3-3 |

# 4 Configure the Routes of Administration flexible re-categorization codelists (NMPA Only)

- 5 Configure the Dose Formulation flexible re-categorization codelists (NMPA only)
- 6 Generate E2B(R3) reports for EMA, MFDS and NMPA
- 7 Generate E2B(R3) reports for non-standard terms

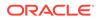

#### 8 EDQM Term List Loader utility

| EDQM Term List Loader utility field descriptions | 8-1 |
|--------------------------------------------------|-----|
| Error and warning messages                       | 8-3 |

#### 9 Load an updated standard code list in a multi-tenant environment (CRO)

#### 10 Add a new enterprise

#### 11 Create a ZIP file with EDQM standard list

| Set up a user account with EDQM                                                   | 11-1 |
|-----------------------------------------------------------------------------------|------|
| Download the EDQM standard list for Dose Formulation and Routes of Administration | 11-1 |
| Check revisions for the EDQM standard terms database                              | 11-5 |

#### 12 Set up a global administration account

#### 13 Frequently asked questions

| Does the EDQM solution provided by Argus allow you to configure an EDQM term ID?                                                                                                    | 13-2 |
|----------------------------------------------------------------------------------------------------|------|
| What will happen to our custom codelist after upgrade?                                                                                                    | 13-2 |
| Why is the new factory data added to codelist with the display attribute unchecked?                                                                                                    | 13-2 |
| Do I need to send EDQM terminology for Dose Form and Routes of Administration since there is a provision to send free-text?                                                            | 13-2 |
| Does the EDQM term ID get copied when performing a copy action for a term?                                                                                                    | 13-2 |
| If a case in E2B(R3) format is submitted to EMA and then follow-up data which requires EDQM terminology processing is received, what needs to be done from the data entry perspective? | 13-2 |
| Will there be any impact on any reports submitted prior to Argus release which include the EDQM RoA and DF solution?                                                                   | 13-3 |
| Will there be any impact on any reports such as E2B(R2), PMDA, eVAERS, eMDR?                                                                                                    | 13-3 |
| Does EDQM publish data file containing standard term list in the form of XLS or ZIP?                                                                                                   | 13-3 |
| Does EDQM provide delta updates for standard term database changes?                                                                                                    | 13-3 |
| When FDA, PMDA and other agencies go live with EDQM, will additional configurations be required?                                                                                       | 13-3 |
| Why does the OOTB profile send codeSystemVersion for Route of Administration and Dose Formulation, even though these are optional?                                                     | 13-4 |
| What happens if the same dictionary files are loaded again using the Dictionary<br>Management utility, EDQM option?                                                                    | 13-4 |

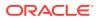

| Is there a mandate date for MFSD when you use the EDQM terminology?                                                                           | 13-4 |
|----------------------------------------------------------------------------------------------------|------|
| What is the purpose of different hierarchies (like CDF, PDF, PFT and BDF) for Dose Formulation? Do we have any guidelines to use these terms? | 13-4 |
| Does Argus establish connectivity with EDQM site/system?                                                                                      | 13-4 |
| Is there any downtime required for the system during the Load process in Dictionary Management, EDQM option?                                  | 13-5 |
| What happens if a new term is added to EDQM Standard List?                                                                                    | 13-5 |
| What happens if an existing term from the Argus codelist is deprecated or rejected by EDQM?                                                   | 13-5 |
| What happens if a non-standard term, already present in the Argus codelist, is added to the EDQM Standard dictionary?                         | 13-5 |
| What happens if the English text is revised by EDQM for a standard term?                                                                      | 13-5 |
| What will happen if EDQM removes a term from the Standard List?                                                                               | 13-5 |
| Where can you see the EDQM Term ID in the UI for Dose Form and Routes of<br>Administration?                                                   | 13-6 |
| Can you view EDQM terms pertaining to languages other than English or Japanese?                                                               | 13-6 |

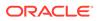

### Preface

This preface contains the following sections:

- Documentation accessibility
- Diversity and Inclusion
- Related resources
- Access to Oracle Support

### Documentation accessibility

For information about Oracle's commitment to accessibility, visit the Oracle Accessibility Program website at http://www.oracle.com/pls/topic/lookup? ctx=acc&id=docacc.

#### **Diversity and Inclusion**

Oracle is fully committed to diversity and inclusion. Oracle respects and values having a diverse workforce that increases thought leadership and innovation. As part of our initiative to build a more inclusive culture that positively impacts our employees, customers, and partners, we are working to remove insensitive terms from our products and documentation. We are also mindful of the necessity to maintain compatibility with our customers' existing technologies and the need to ensure continuity of service as Oracle's offerings and industry standards evolve. Because of these technical constraints, our effort to remove insensitive terms is ongoing and will take time and external cooperation.

### **Related resources**

For information about Oracle Argus patches, see My Oracle Support.

All documentation and other supporting materials are available on the Oracle Help Center.

#### Access to Oracle Support

To receive support assistance, determine whether your organization is a cloud or onpremises customer. If you're not sure, use Support Cloud.

#### Cloud customers receive support assistance through Support Cloud

Oracle customers that have purchased support have access to electronic support through Support Cloud.

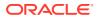

Contact our Oracle Customer Support Services team by logging requests in one of the following locations:

- English interface of Oracle Health Sciences Customer Support Portal (https:// hsgbu.custhelp.com/)
- Japanese interface of Oracle Health Sciences Customer Support Portal (https://hsgbujp.custhelp.com/)

You can also call our 24x7 help desk. For information, visit http://www.oracle.com/us/support/ contact/health-sciences-cloud-support/index.html or visit http://www.oracle.com/pls/topic/ lookup?ctx=acc&id=trs if you are hearing impaired.

#### On-premises customers receive support assistance through My Oracle Support

Oracle customers that have purchased support have access to electronic support through My Oracle Support. For information, visit http://www.oracle.com/pls/topic/lookup?ctx=acc&id=info or visit http://www.oracle.com/pls/topic/lookup?ctx=acc&id=trs if you are hearing impaired.

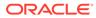

# 1 Revision history

| Argus version | Description   |
|---------------|---------------|
| 8.2.3.1       | First release |

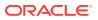

# 2 Introduction

This document provides best practices and recommendations to configure EDQM Routes of Administration (RoA) and Dose Forms (DF) set up for generating Post-Marketing and Clinical Trial reports using the E2B(R3) profile for EMA, MFDS and NMPA, with Argus Safety.

The International Council for Harmonisation (ICH) published the ICH User Guide: Use of *EDQM terminologies for Dose Forms and Routes of Administration for Individual Case Safety Reports in E2B(R3) message* on July 2020, version 1.1. The best practices and recommendations presented in this guide are based on this document and its guidelines.

The guidelines include the following:

- Details about EDQM API to access Standard Terms.
- Details on how to migrate E2B(R2) Routes of Administration text and Dose Form Text to the EDQM Standard Terms.
- Recommendations to send EDQM Term ID and version for Dose Formulation (DF) and Route of Administration (RoA).

Regional regulators published the following timelines for accepting EDQM RoA and DF terms:

- EMA timeline: June 30, 2022
- MFDS timeline: June 01, 2021
- NMPA timeline: July 01, 2022

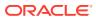

# 3 Upgrade preparations

Organizations need to plan to transition from the old dosage forms list to adopt Standard terms list provided by EDQM, according to the ICH User Guide: Use of EDQM terminologies for Dose Forms and Routes of Administration for Individual Case Safety Reports in E2B(R3) message July 2020 version 1.1.

General preparations

ICH recommends providing the following data to represent EDQM terminology for Dose Form and Route of Administration.

- Pre-upgrade preparations
   To ensure that the desired RoA and Formulations are available for case processing,
   organizations need to prepare with the following activities.
- Post-upgrade

After upgrade, take the following steps to ensure that the terms for the Routes of Administration and Formulation codelist are correct.

 Periodic upgrade of EDQM Standard Term list Organizations need to update the safety systems regularly to get revised terms published by EDQM.

### General preparations

ICH recommends providing the following data to represent EDQM terminology for Dose Form and Route of Administration.

The E2B(R3) DTD report populates the following data for Standard Terms for the ICH, EMA, MFDS and NMPA profiles:

| Number | Element ID    | Element Description                                                                   |
|--------|---------------|---------------------------------------------------------------------------------------|
| 1      | G.k.4.r.9.2b  | Pharmaceutical Dose Form<br>TermID                                                    |
| 2      | G.k.4.r.10.2b | Route of Administration TermID                                                        |
| 3      | G.k.4.r.11.2b | Parent Route of Administration<br>TermID (in case of a parent child/<br>fetus report) |

The following elements are not required for Dose Form and Route of Administration as they are optional. Argus populates the following data in order to be consistent with codeSystem and codeSystemVersion implementation for HL7:

| Number | Element ID    | Element Description                                    |
|--------|---------------|--------------------------------------------------------|
| 1      | G.k.4.r.9.2a  | Pharmaceutical Dose Form<br>TermID Version Date/Number |
| 2      | G.k.4.r.10.2a | Route of Administration TermID<br>Version Date/Number  |

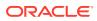

| Number | Element ID    | Element Description                                          |
|--------|---------------|--------------------------------------------------------------|
| 3      | G.k.4.r.11.2a | Parent Route of Administration<br>TermID Version Date/Number |

As part of the Argus release, the following actions touch on factory data:

- Factory data is provided for RoA and DF codelists in Argus to match EDQM Standard list as of July 2021.
- The Routes of Administration codelist in Argus is updated to incorporate the corresponding mapping of E2B(R2) Routes of Administration to EDQM Routes of Administration as published in the ICH User Guide.
- The formulation codelist is updated in Argus to incorporate the corresponding mapping of E2B(R2) Dose Formulations to EDQM Dose Formulations as published on the EAM website.
- Data cleanup for existing factory data for the Routes of Administration and Formulation codelists is done for the terms not used in E2B(R2), eVAERS, eMDR and PMDA reporting by setting the **Display** attribute as unchecked.

### Pre-upgrade preparations

To ensure that the desired RoA and Formulations are available for case processing, organizations need to prepare with the following activities.

We advise organizations to review the Code list terms present in Argus for RoA and DF against Standard Term List and identify the terms that need to be available for data entry for your organization. This will ensure that the desired terms are available for data entry. The number of entries available for data entry during case processing are limited.

You can use the Case Form Console summary document provided as part of 8.2.3.1 eTRM to identify factory data and associated mapping to EDQM standard terms: *ArgusSafety8.2.3.1\_CaseForm\_Console\_Updates\_Summary.xls*.

#### **Routes of Administration and Formulation Code List**

Identify the terms that need to be available for data entry for your organization.

#### Note:

New terms added as part of the release are not available for data entry by default.

You can minimize the list further, if there are no reporting obligations to E2B(R2)/ eVAERS/eMDR/PMDA, by marking the non-standard terms as Display=unchecked.

#### Post-upgrade

After upgrade, take the following steps to ensure that the terms for the Routes of Administration and Formulation codelist are correct.

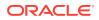

- 1. Verify the terms in Console for Routes of Administration and Formulation Code List.
- Check for duplicate terms in Routes of Administration and Formulation Code List by downloading the XLS file from the flex codelist: from the Code lists option, select Flexible Data re-categorization, then select Flexible re-categorization and then choose ROUTE and FORMULATION.
- 3. If you notice duplicate terms after upgrade (English text irrespective of case), then ensure that the English text is unique by using backend database updates and the **Display attribute of unused term** checkbox is unchecked.

#### Note:

The Argus Console codelist displays a single entry for duplicate terms. Modifying the English text for a duplicate term is possible through Argus Console, where it updates text for one of the terms. It may not modify English text for a desired entry and you will have to ensure the internal ID associated with each term after English Text update.

- 4. Make sure all the terms intended for data entry have the **Display** attribute set as **Checked** and are available through the user interface.
- 5. Terms that need to be hidden for data entry should be marked as Display=unchecked.

### Periodic upgrade of EDQM Standard Term list

Organizations need to update the safety systems regularly to get revised terms published by EDQM.

- Users should periodically check the EDQM Standard Terms website for any updates to the standard list. Instructions for checking dictionary updates are described in the Check revisions for EDQM Standard Terms database section.
- If there are any changes published by EDQM since the last Load process, download the required files using the EDQM API service and load the files in Argus database as described in the Load an updated version of the Standard List section.
- Review the email received from the EDQM Load utility containing updates made to the codelist. Verify the Argus code list attributes for the terms listed in that email.

Users should retain the factory data provided by Oracle. For business users this means that no additional data entry is required as it is already derived from the configuration.

#### Note:

Make sure the General Email AG Service process is configured to send emails.

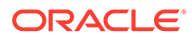

# Configure the Routes of Administration flexible re-categorization codelists (NMPA Only)

The flexible re-categorization codelist is enhanced to include the new attribute **cn** to store Chinese terms for Routes of Administration and Dose Formulation. Chinese terms are provided only for the standard list of RoA and DF terms published by NMPA as part of the release. Make sure to add Chinese text for all the remaining terms for Routes of Administration and Dose Formulation. This is sent as free text in the E2B(R3) report for NMPA, if the term is not part of the standard term list.

Follow these steps to configure the **Routes of Administration** flexible re-categorization code lists:

- 1. Click Code lists, then click Flexible Data re-categorization.
- 2. On the Flexible re-categorization folder, select ROUTE from the Code List Name drop down.

|                  | Re-Catego  | prization Co | ode Lists |                            |     |                        |                  |                                |
|------------------|------------|--------------|-----------|----------------------------|-----|------------------------|------------------|--------------------------------|
| Code Li<br>ROUTI | st Name    |              |           | ✓ Search                   |     |                        |                  |                                |
| ROUT             |            |              |           | <ul> <li>Search</li> </ul> |     |                        |                  |                                |
| Route -          |            |              |           |                            |     |                        |                  | Add Attribute Remove Attribute |
| Total Nu         | mber of Ro | wa (168)     |           |                            |     | Displaying Rows 1-50 V | Page Size 50 💙 🥂 | »»                             |
| dit              |            |              | CODE      | en                         | E2B | ja                     | NCI_CODE         | cn                             |
| 1                | X          |              | 1         | Auricular use              | 001 | 展介に使用                  | C38192           | 耳部用的                           |
| 1                | X          |              | 10        | Haemodiatysis              | 010 | 血液透析                   | C38200           | 血液透析                           |
| 1                | x          |              | 100       | Intra-abdominal            |     | 親腔内                    | C38220           |                                |
| 1                | X          |              | 100000    | Beak dipping               |     |                        |                  |                                |
| 1                | x          | 1            | 101       | Intrabiliary               |     | 胆管内                    | C38224           |                                |
| 1                | X          |              | 102       | Intrabronchial             |     | 氨管支内                   | C38225           |                                |
| 1                | x          |              | 103       | Infrabursal                |     | 漫浪包内                   | C38226           |                                |
| 1                | X          | <b>V</b>     | 104       | Intracartilaginous use     |     | 軟骨内に使用                 | C38228           | 软骨内用药                          |
| 1                | x          |              | 105       | Infracaudal                |     | 仙母内                    | C38229           |                                |
| 1                | X          |              | 106       | Intracoronal, dental       |     | 歯冠内、歯                  | C38217           |                                |
| 1                | ×          |              | 107       | Intracranial               |     | 頭臺内                    | C38236           |                                |
| 1                | X          |              | 108       | Intraductal                |     | 得管内                    | C38240           |                                |
| 1                | x          | 1            | 109       | Intraduodenal              |     | 十二指編内                  | C38241           |                                |
| 1                | x          |              | 11        | Int corp caver             | 011 | 海绵体内                   | C38235           |                                |
| 1                | - X        | 10           | 110       | Intradural                 |     | 建築内                    | C38242           |                                |

3. Click Search. Note the cn column in the ROUTE table.

- 4. Add Chinese text for non-standard terms, if it applies.
- 5. Save the changes.

#### Note:

The flexible re-categorization codelist does not validate the **cn** attribute. You are required to enter the information to limit the number of characters as per the ICH recommendation.

### 5

### Configure the Dose Formulation flexible recategorization codelists (NMPA only)

The flexible re-categorization codelist is enhanced to include the new attribute cn to store Chinese terms for Routes of Administration and Dose Formulation. Chinese terms are provided only for the standard list of RoA and DF terms published by NMPA as part of the release. Make sure to add Chinese text for all the remaining terms for Routes of Administration and Dose Formulation. This is sent as free text in the E2B(R3) report for NMPA, if the term is not part of the standard term list.

Follow these steps to configure the **Dose Formulation** flexible re-categorization code lists:

- 1. Click Code lists, then click Flexible Data re-categorization.
- 2. On the Flexible re-categorization folder, select Formulation from the Code List Name drop down.

|          | ist Name<br>IULATION |          |        | ✓ Search                                                             |                      |                        |                          |         |
|----------|----------------------|----------|--------|----------------------------------------------------------------------|----------------------|------------------------|--------------------------|---------|
| Formul   | lation - FOR         | MULATION |        |                                                                      |                      |                        | Add Attribute Remove Att | tribute |
| Total Nu | umber of Ro          | ws (693) |        |                                                                      |                      | Displaying Rows 1-50 🗸 | Page Size 50 🗸 🔍         | >>      |
| dit      | Delete               | Display  | CODE   |                                                                      | ja                   | NCI_CODE               | cn                       |         |
| 1        | ×                    | <b>V</b> | 1      | Tablet                                                               | 統制                   | C42998                 | 片別                       |         |
| 1        | X                    |          | 100    | Injection, powder, for suspension                                    | 注入、粉末、懸濁液用           | C42976                 |                          |         |
| 1        | ×                    |          | 100000 | Solution for spray                                                   |                      |                        |                          |         |
| 1        | X                    |          | 100001 | Suspension for spray                                                 |                      |                        |                          |         |
| 1        | ×                    |          | 100002 | XYZ                                                                  | XYZ-J                |                        |                          |         |
| 1        | X                    |          | 101    | Injection, powder, for suspension, extended relea<br>se              | 注入、粉末、懸濁液用、持続放出      | C42977                 |                          |         |
| 1        | X                    | 1        | 102    | Injection, powder, lyophilized, for liposomal susp<br>ension         | 注入、粉末、凍結乾燥、リポソーム懸濁液用 | C42959                 |                          |         |
| 1        | X                    |          | 103    | Injection, powder, lyophilized, for solution                         | 注入、粉末、凍結乾燥、液剤用       | C42957                 |                          |         |
| 1        | ×                    |          | 104    | Injection, powder, lyophilized, for suspension                       | 注入、粉末、凍結乾燥、懸濁液用      | C42958                 |                          |         |
| 1        | X                    |          | 105    | Injection, powder, lyophilized, for suspension, ext<br>ended release | 注入、粉末、凍結乾燥、懸濁液用、持続放出 | C42956                 |                          |         |
| 1        | X                    |          | 106    | Injection, solution                                                  | 注入、液劑                | C42945                 |                          |         |
| 1        | X                    |          | 107    | Injection, solution, concentrate                                     | 注入、液剤、濃縮             | C42899                 |                          |         |
| 1        | X                    |          | 108    | Injection, suspension                                                | 注入、懸濁液               | C42995                 |                          |         |
| 1        | X                    |          | 109    | Injection, suspension, extended release                              | 注入、懸濁液、持続放出          | C42926                 |                          |         |
| 1        | ×                    |          | 11     | Liquid                                                               | 外用液劑                 | C42953                 |                          |         |
| 1        | X                    |          | 110    | Injection, suspension, liposomal                                     | 注入、懸濁液、リボソーム         | C42951                 |                          |         |

3. Click Search. Note the cn column in the Formulation table.

- 4. Add Chinese text for non-standard terms, if applied.
- 5. Save the changes.

#### Note:

The flexible re-categorization codelist does not validate the **cn** attribute. You are required to enter the information to limit the number of characters as per the ICH recommendation.

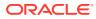

### 6 Generate E2B(R3) reports for EMA, MFDS and NMPA

Follow these steps to create or process cases using EDQM terminology for Routes of Administration and Dose Form:

- 1. Book-in a case with the information received according to source documents.
- 2. Verify if **Dose Formulation and Routes of Administration** is part of the EDQM Standard List.
- Save the case and ensure all the mandatory data required for E2B(R3) submission are entered.
- 4. Perform **Auto-scheduling** so that the system schedules an E2B report to the agency using 3.0 DTD Profile.
- 5. Click the Draft link to preview the report in XML view.

The  $\langle G.k.4.r.9.2b \rangle$  element is populated with the value indicating the corresponding EDQM TERM ID associated with Dose Formulation.

The <G.k.4.r.10.2b> and <G.k.4.r.11.2b> elements are populated with the values that indicate the corresponding **EDQM TERM ID** associated with Routes of Administration.

The EDQM details data are embedded within the drug block pertaining to the product as below.

```
<!--G.k.4.r.10.2a: Route of Administration TermID Version Date / Number-->
<!--G.k.4.r.10.2b: Route of Administration TermID-->
<routeCode code="ROA-20001000" codeSystem="0.4.0.127.0.16.1.1.2.6"
codeSystemVersion="1">
    <originalText>Auricular use</originalText>
</routeCode>
<consumable typeCode="CSM">
    <instanceOfKind classCode="INST">
        <kindOfProduct classCode="MMAT" determinerCode="KIND">
            <!--G.k.4.r.9.1: Pharmaceutical form (Dosage form) -->
            <!--G.k.4.r.9.2a: Pharmaceutical Dose Form TermID Version Date /
Number -->
            <!--G.k.4.r.9.2b: Pharmaceutical Dose Form TermID -->
            <formCode code="BDF-0051" codeSystem="0.4.0.127.0.16.1.1.2.1"</pre>
codeSystemVersion="2">
                <originalText>Capsule</originalText>
            </formCode>
        </kindOfProduct>
    </instanceOfKind>
</consumable>
<inboundRelationship typeCode="REFR">
    <observation moodCode="EVN" classCode="OBS">
        <code code="28" codeSystem="2.16.840.1.113883.3.989.2.1.1.19"
codeSystemVersion="2.0" />
```

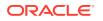

7

# Generate E2B(R3) reports for non-standard terms

Follow these steps to create and process cases using non-standard terms. These cases include terms that are not part of the EDQM terminology for Routes of Administration and Dose Form:

- 1. Book-in a case with the information received as per Source documents.
- Verify that Dose Formulation and Routes of Administration are not part of the EDQM Standard List.
- 3. Save the case and ensure that all the mandatory data required for E2B(R3) submission are entered.
- Perform Auto-scheduling so that the system schedules an E2B report to the agency using 3.0 DTD Profile.
- 5. Click the Draft link to preview the report in XML view.

The <G.k.4.r.9.1> element is populated with free text associated with Dose Formulation.

The  $\langle G.k.4.r.10.1 \rangle$  and  $\langle G.k.4.r.11.1 \rangle$  elements are populated with free text associated with Routes of Administration.

The EDQM details data are embedded within the drug block pertaining to the product as below:

```
<!--G.k.4.r.10.2a: Route of Administration TermID Version Date / Number-->
<!--G.k.4.r.10.2b: Route of Administration TermID-->
<routeCode>
    <originalText>Auricular use</originalText>
</routeCode>
<consumable typeCode="CSM">
    <instanceOfKind classCode="INST">
        <kindOfProduct classCode="MMAT" determinerCode="KIND">
            <!--G.k.4.r.9.1: Pharmaceutical form (Dosage form) -->
            <!--G.k.4.r.9.2a: Pharmaceutical Dose Form TermID Version Date /
Number -->
            <!--G.k.4.r.9.2b: Pharmaceutical Dose Form TermID -->
            <formCode>
                <originalText>Capsule</originalText>
            </formCode>
        </kindOfProduct>
    </instanceOfKind>
</consumable>
<inboundRelationship typeCode="REFR">
    <observation moodCode="EVN" classCode="OBS">
        <code code="28" codeSystem="2.16.840.1.113883.3.989.2.1.1.19"
codeSystemVersion="2.0" />
        <!--G.k.4.r.11.2a: Parent Route of Administration TermID Version
Date / Number-->
```

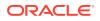

#### Note:

If you already use a custom profile for reporting to EMA or MFDS, then you can recreate a new custom profile based on the respective template if you want to use updated mappings or other EDQM related settings. You might encounter issues during report generation if you try to re-use an existing profile without all changes set in the Out-of-the-box (OOTB) profile.

#### Note:

E2B(R2), eVAERS, PMDAR3 do not populate **EDQM TERM ID**, but they populate data according to the existing logic.

# 8 EDQM Term List Loader utility

The Argus Console application provides the **EDQM** option for **Dictionary Management** on the **Tools** tab of the menu bar.

EDQM Term List Loader utility field descriptions

The EDQM Term List Loader Utility can be used to load the EDQM Standard Terms database in Argus, to maintain a local repository for the EDQM Standard Terms database or to synchronize the Argus code list for Routes of Administration and Dose Forms.

• Error and warning messages When you click the **Load** button, several error or validation messages can appear.

### EDQM Term List Loader utility field descriptions

The EDQM Term List Loader Utility can be used to load the EDQM Standard Terms database in Argus, to maintain a local repository for the EDQM Standard Terms database or to synchronize the Argus code list for Routes of Administration and Dose Forms.

The Argus Console application provides the **EDQM** option for **Dictionary Management** on the **Tools** tab of the menu bar:

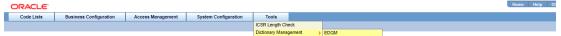

The EDQM Term List Loader Utility can be used to:

- Load the EDQM Standard Terms database in Argus.
- Maintain a local repository for the EDQM Standard Terms database.
- Synchronize the Argus code list for Routes of Administration and Dose Forms.

This utility needs to be used to load the standard dictionary provided by EDQM accessed through EDQM API.

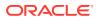

| EDQM                                     | EDQM                                                                             |  |  |  |  |
|------------------------------------------|----------------------------------------------------------------------------------|--|--|--|--|
| Pictionary File (.zip file containing    | Dictionary File (.zip file containing .json files from EDQM Standard Dictionary) |  |  |  |  |
|                                          | Select                                                                           |  |  |  |  |
|                                          |                                                                                  |  |  |  |  |
| Argus Code List mapping to               | Concept Class                                                                    |  |  |  |  |
| Route of Administration                  | ROA                                                                              |  |  |  |  |
| V Dose Formulation                       | PDF,CDF,BDF,PFT                                                                  |  |  |  |  |
| *Order of the Concept Class is us        | sed to determine EDQM Term ID for a term belonging to multiple Concept Classes   |  |  |  |  |
| Votification Email Address (use          | ';' to separate multiple email addresses)                                        |  |  |  |  |
|                                          |                                                                                  |  |  |  |  |
|                                          |                                                                                  |  |  |  |  |
| Load Cancel                              |                                                                                  |  |  |  |  |
|                                          |                                                                                  |  |  |  |  |
| Last updated on 24-SEP-2021 15:10:41 GMT |                                                                                  |  |  |  |  |
| Status:                                  |                                                                                  |  |  |  |  |
|                                          |                                                                                  |  |  |  |  |
|                                          |                                                                                  |  |  |  |  |

The EDQM Term List Loader utility accepts the following inputs for the above fields:

Dictionary File

Provide the ZIP file containing JSON files from the EDQM Standard Dictionary. Refer to the *Create a ZIP file with EDQM Standard List* section for details on how to create a ZIP file.

Note:

We recommend you to follow the dictionary files naming convention.

Argus Code List mapping to Concept Class

The data from **Route of Administration** and **Dose Formulation** fields indicate the EDQM concept class terms mappings to Argus Code list.

Factory data are provided for these fields.

The Routes of Administration codelist uses terms with ROA concept class.

The Dose Formulation codelist uses terms with the following concept classes:

- PDF Pharmaceutical Dose Form
- CDF Combined Pharmaceutical Dosage Form
- BDF Basic Dose Form
- PFT Patient Friendly Term

If a term belongs to multiple concept classes, EDQM Term ID is determined based on the order specified in this box. Factory data are provided considering the following priority: PDF, CDF, BDF, PFT.

The user should not remove any concept class from the **Route of Administration** and **Dose Formulation** fields. Removing any class from this list may result in incorrect resolution of the EDQM Term ID reporting.

If the users need to change the method of creating EDQM Term ID for duplicate terms, they can only reorder the class codes for Dose Formulation.

The priority order will be changed only after successfully loading the new dictionary files.

Notification Email Address

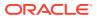

The user provides the list of email addresses that will receive notifications regarding the status of EDQM Load process. The email contains changes done to Argus Code List such as new term addition, existing term updates, and term status changes.

When a user clicks the **Load** button, the EDQM standard dictionary loads in the local repository. If the system identifies any changes, the **Routes of Administration** and **Formulation** codelists are updated.

The following table describes possible updates to the EDQM Standard list and changes to the Argus codelist as part of the Load process:

| # | EDQM Updates                                       | Argus Code List updates for RoA/DF                                                                                                    |
|---|----------------------------------------------------|----------------------------------------------------------------------------------------------------|
| 1 | Addition of new item                               | New term is added to the respective Argus codelist only if there<br>isn't another matching term. The new term is marked as<br><b>Display = un-checked</b> and it is not available for data entry.<br>The codelist administrator can modify the <b>Display</b> attribute in<br>Console to make the term available for data entry. If there is an<br>equivalent matching term present in the Argus codelist, that<br>term is considered as part of EDQM Standard Term and no<br>new codelist entry is added. |
| 2 | English term text revised                          | Existing term text updated with revised English text for the corresponding internal ID.                                                                                                    |
| 3 | Status change for a term to Deprecated or Rejected | An invalid term is marked as <b>Display = un-checked</b> in Argus<br>Code list and thus the term is not available for data entry. This<br>is applicable to any term present on Argus Code list such as<br>OOTB or custom entry. Your Code List administrator can<br>modify the <b>Display</b> attribute in Console to make the term<br>available for data entry.                                                                                                    |
| 4 | Translation text<br>updated for a term             | No changes are applied to Argus.                                                                                                    |

#### Status

The **Status** box is refreshed automatically, displaying the progression of the **Load** process.

Load process

All changes made to the code list by the Load process are available in the **Utilities** tab, **Audit Log** option for review.

After a successful Load, an email is sent to all email addresses specified in the **Notification Email Address** field.

In case of any failure of the Load process, no changes are made to the Argus Code List.

### Error and warning messages

When you click the Load button, several error or validation messages can appear.

| # | Scenario                                                                                                    | Error Type | Error Message                                                                                                    | User Action                                                                                                 |
|---|----------------------------------------------------------------------------------------------------|------------|----------------------------------------------------------------------------------------------------|----------------------------------------------------------------------------------------------------|
| 1 | If you remove any of the concept class from the UI for which data is already loaded in Argus Code List and then click the <b>Load</b> button. | MessageBox | Cannot remove<br>concept class that<br>is already loaded in<br>EDQM Standard<br>List: < <i>PDF</i> ,<br><i>CDF</i> , <i>BDF</i> , <i>PFT</i> > | In <b>Dose Formulation</b><br>enter this string and<br>click the <b>Load</b> button:<br>PDF, CDF, BDF, PFT. |

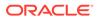

| # | Scenario                                                                                                    | Error Type | Error Message                                                                                                    | User Action                                                                                                    |
|---|----------------------------------------------------------------------------------------------------|------------|----------------------------------------------------------------------------------------------------|----------------------------------------------------------------------------------------------------|
| 2 | If a duplicate concept class is<br>entered in the Concept Class<br>input field and then you click<br>the <b>Load</b> button.                                                                                                    | MessageBox | <route of<br="">Administration /<br/>Formulation&gt; -<br/>Duplicate values<br/>are not allowed in<br/>concept class.</route>                                                                                     | Make sure the strings<br>separated by comma in<br>Route of Administration<br>and Dose Formulation<br>are not duplicated in any<br>of the boxes before you<br>click the <b>Load</b> button.                                                                        |
| 3 | If you enter the same concept<br>class in both boxes and click<br>the <b>Load</b> button.                                                                                                    | MessageBox | Please make sure<br>the concept class<br>values are correct<br>for each Code List.                                                                                                    | Make sure the strings<br>separated by a comma<br>in Route of<br>Administration and Dose<br>Formulation are not<br>duplicated in any of the<br>boxes before you click<br>the <b>Load</b> button.                                                                   |
| 4 | If you enter an invalid email<br>address in a list and click the<br><b>Load</b> button.                                                                                                    | MessageBox | Please correct<br>invalid email<br>address(es):<br><email<br>xyz&gt;<abc@></abc@></email<br>                                                                                                    | Enter a valid email<br>address before you click<br>the <b>Load</b> button. Valid<br>email format is:<br><i>abc@xyz.com</i> .                                                                                                    |
| 5 | If an uncompressed file size<br>exceed the limit of 1 GB, it is<br>likely that the files are<br>corrupted given that the ZIP<br>file limit is 30MB.                                                                                                    | MessageBox | ZIP file is invalid.<br>Please check<br>contents of the file<br>and upload again.                                                                                                    | Make sure the ZIP file<br>(dictionary file) size is<br>less than 1 GB. Reload<br>the file before you click<br>the <b>Load</b> button.                                                                                                    |
| 6 | If you select a zip file that<br>does not contain any JSON<br>files and click the <b>Load</b><br>button.<br>OR<br>If you select a ZIP file that<br>does not contain any of the<br>concept class file for RoA and<br>DF and click the <b>Load</b> button.<br>The number of concept<br>classes provided in UI for<br>RoA and DF does not match<br>the number of JSON files with<br>term list included in ZIP file<br>and you click the <b>Load</b><br>button. | MessageBox | Incorrect files<br>provided in ZIP.<br>Please make sure<br>that the ZIP<br>contains one file for<br>each concept<br>class.                                                                                        | Make sure the ZIP file<br>contains one JSON file<br>for each concept class,<br>along with region and<br>languages before you<br>click the <b>Load</b> button.<br>Refer to the Create ZIP<br>file containing JSON<br>files section for more<br>information.        |
| 7 | If you provide a ZIP file that<br>contains multiple files with<br>terms from the same concept<br>class and you click the <b>Load</b><br>button.                                                                                                    | MessageBox | Files with duplicate<br>data is provided.<br>Please make sure<br>that the ZIP<br>contains only one<br>file for each<br>concept class.<br>Verify files:<br><file1.json><br/><file2.jspn></file2.jspn></file1.json> | Make sure the ZIP file<br>contains one JSON file<br>for each concept class,<br>along with region and<br>languages, before you<br>click the <b>Load</b> button.<br>Refer to the Creating a<br>ZIP file with EDQM<br>standard list section for<br>more information. |

| #  | Scenario                                                                                                    | Error Type | Error Message                                                                                                    | User Action                                                                                                    |
|----|----------------------------------------------------------------------------------------------------|------------|----------------------------------------------------------------------------------------------------|----------------------------------------------------------------------------------------------------|
| 8  | If you select a ZIP file that<br>does not contain either or<br>both configuration files for<br><b>Languages</b> and/or <b>Regions</b><br>and you click the <b>Load</b><br>button.                                                                             | MessageBox | Configuration files<br>are missing.<br>Please make sure<br>to include json files<br>for Languages and<br>Regions in ZIP file.                                                                                                    | Make sure the ZIP file<br>contains one JSON file<br>for each concept class,<br>along with region and<br>languages, before you<br>click the <b>Load</b> button.<br>Refer to the Creating a<br>ZIP file with EDQM<br>standard list section for<br>more information.        |
| 9  | If the ZIP file contains a<br>JSON file that is missing<br>mandatory data and then you<br>click the <b>Load</b> button.                                                                                                    | MessageBox | Invalid JSON file.<br>Please make sure<br>to download the<br>correct file from<br>website.<br>File is missing<br>mandatory data.<br>Element:<br><element_name<br>from json&gt;<br/>Filename:<br/><file1.jsp></file1.jsp></element_name<br> | Make sure the JSON<br>files are correctly<br>downloaded from the<br>EDQM website and ther<br>uploaded before you<br>click the <b>Load</b> button.<br>Refer to the Download<br>the EDQM standard list<br>for Dose Formulation<br>and Routes of<br>Administration section. |
| 10 | If the .zip file contains a<br>JSON file that is in an<br>incorrect format and you click<br>the <b>Load</b> button.                                                                                                    | MessageBox | Invalid json file.<br>Please make sure<br>to download the<br>correct file from<br>website. Filename:<br><file1.jsp></file1.jsp>                                                                                                    | Make sure the JSON<br>files are correctly<br>downloaded from the<br>EDQM website and ther<br>uploaded before you<br>click the Load button.<br>Refer to the Download<br>the EDQM standard list<br>for Dose Formulation<br>and Routes of<br>Administration section.        |
| 11 | If you select a ZIP file<br>containing a JSON file where<br>a concept class string for the<br>first term in the JSON file<br>does not match with the<br>concept class derived from<br>the file name and you click<br>the <b>Load</b> button.                  | MessageBox | Concept class<br>derived from file<br>name does not<br>match with the<br>terms from file.<br>Concept Class:<br><concept class<br="">from first<br/>term&gt;<br/>File Name:<br/><filename.json></filename.json></concept>                   | Make sure the JSON<br>files are correctly<br>downloaded from the<br>EDQM website and ther<br>uploaded before you<br>click the Load button.<br>Refer to the Download<br>the EDQM standard list<br>for Dose Formulation<br>and Routes of<br>Administration section.        |
| 12 | If you select a ZIP file<br>containing any file which<br>could potentially harm the<br>system and it is being deleted<br>by the system's antivirus<br>policy and thus it is not<br>available for processing, and<br>then you click the <b>Load</b><br>button. | MessageBox | Folder path does<br>not exist. Please<br>contact system<br>administrator.                                                                                                    | Check if the folder path<br>for the provided ZIP file<br>is valid and has access<br>rights to the user<br>account used by the<br>Argus application.                                                                                                    |

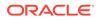

| #  | Scenario                                                                                                    | Error Type | Error Message                                                                                                    | User Action                                                                                                    |
|----|----------------------------------------------------------------------------------------------------|------------|----------------------------------------------------------------------------------------------------|----------------------------------------------------------------------------------------------------|
| 3  | If you click the <b>Load</b> button<br>while the dictionary is still<br>loading by another user.                                                                                                    | MessageBox | EDQM dictionary<br>loading is already<br>initiated by <user<br>name&gt;.</user<br>                                | Contact <i><user name=""></user></i><br>on the status of EDQM<br>Dictionary load or<br>Refresh the web UI:<br>from Console go to the<br>Tools tab, then select<br>from the dropdown<br>Dictionary Management<br>and then EDQM after a<br>few minutes to view the<br>status of a previous<br>process run. |
| 4  | If you click the <b>Load</b> button<br>and then click the <b>Cancel</b><br>button while EDQM<br>Dictionary Load process is<br>managing JSON files. At this<br>stage, the process cannot be<br>canceled since the JSON file<br>is being validated. Once the<br>JSON file validation is done,<br>then you can cancel the<br>process.<br>OR | Status     | Load process<br>cannot be<br>canceled at this<br>stage. Please try<br>again later.                                | Visit or refresh the<br>EDQM utility after a few<br>minutes to view the<br>status of a previous<br>process run.                                                                                                    |
|    | If you click the <b>Load</b> and then<br>click on the <b>Cancel</b> button<br>while EDQM Dictionary Load<br>process has processed JSON<br>files and then updated the<br>database code list tables (i.e.<br>after <b>Updating Argus Code</b><br><b>List</b> ). At this stage, the<br>process cannot be canceled.                          |            |                                                                                                    |                                                                                                    |
| 15 | If you click the <b>Load</b> button<br>while dictionary loading is<br>already in process by the<br>same or another user.                                                                                                    | Status     | EDQM dictionary<br>loading is in<br>progress. Initiated<br>at: <dd-mon-<br>YYYY HH:mm:ss&gt;<br/>GMT</dd-mon-<br> | No action required by<br>the user. This message<br>represents information<br>on the current status of<br>the process.                                                                                                    |
| 16 | If the Load process is<br>canceled and you click the<br><b>Cancel</b> button again in<br>another instance or if it is<br>canceled by another user<br>while the system is reverting<br>the changes.                                                                                                    | Status     | Previous Load<br>process is being<br>canceled. Please<br>try again later.                                         | No action required by<br>the user. This message<br>represents information<br>on the current status of<br>the process.                                                                                                    |
| 17 | If you click the <b>Cancel</b> button<br>after clicking the <b>Load</b> button<br>before the Code list update<br>process is complete.                                                                                                    | Status     | Cancellation of<br>EDQM Terms load<br>is in progress.                                                             | No action required by<br>the user. This message<br>represents information<br>on the current status of<br>the process.                                                                                                    |
| 18 | If a system error occurs during the Cancel process.                                                                                                    | Status     | Failed to cancel process. Please try again later.                                                                 | No action required by<br>the user. This message<br>represents information<br>on the current status of<br>the process.                                                                                                    |

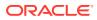

Additionally, the following messages are refreshed automatically based on the EDQM Term Load process progress. These messages are available only when you perform the Load process and then stay on the same UI. Refreshing the UI will clear the **Status** field.

| # | Scenario                                                                            | Message                                        |
|---|-------------------------------------------------------------------------------------|------------------------------------------------|
| 1 | User provides valid inputs and clicks the <b>Load</b> button.                       | EDQM Terms loading is in progress              |
| 2 | User describes the Validating files step during the Load process.                   | Validating dictionary files.                   |
| 3 | User describes the Creating local repository step during the Load process.          | Creating EDQM local repository.                |
| 4 | User describes the Updating Argus Code List for RoA step during the Load process.   | Updating Argus Code List for RoA.              |
| 5 | User describes the Updating Argus Code List for<br>DF step during the Load process. | Updating Argus Code List for Dose Formulation. |
| 6 | After the Load process is successful.                                               | EDQM Terms loaded successfully.                |
| 7 | Email is sent with status.                                                          | Email sent.                                    |

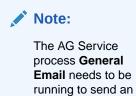

email.

| 8  | EDQM Term load failed. Any general code level or database exception.                           | EDQM Terms load failed.                    |
|----|------------------------------------------------------------------------------------------------|--------------------------------------------|
| 9  | EDQM Term load failed while processing JSON files.                                             | Failure while processing JSON files.       |
| 10 | Database access or a network error occurred during EDQM Load process.                          | Failure while initiating database updates. |
| 11 | User clicks the <b>Cancel</b> button while EDQM Load is in progress.                           | EDQM Terms load Cancel initiated.          |
| 12 | If the EDQM Term load is successfully canceled after the user clicks the <b>Cancel</b> button. | EDQM Terms load is canceled.               |
|    |                                                                                                |                                            |

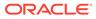

# Second Standard Code list in a multitenant environment (CRO)

The Dictionary Management **EDQM** option has the following specifications:

- It is available to a default enterprise only.
- It performs system-level updates.
- It refreshes the code list for all tenants (enterprises) in an multi-tenant environment.

The CRO global administrator should use this tool to refresh all the tenant databases.

The **Notification Email Address** field from the EDQM utility provides email addresses for all the tenant organization codelist administrators. This field facilitates status email notifications, as a result of the Load process.

Each tenant organization should take actions to manage their own Argus code list attributes.

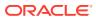

# 10 Add a new enterprise

When an administrator adds a new enterprise, a Global administrator needs to load the EDQM standard list to synchronize the Argus codelists by using the **EDQM** option for **Dictionary Management**, from the **Tools** tab of the Argus Console.

The Global administrator can download the latest dictionary files from the EDQM website or it can use previously downloaded files.

If a Clinical Research Organization (CRO) administrator has used previously downloaded files, the codelist will update only for new enterprises.

If a CRO admin has used a revised dictionary files, the existing enterprises and new enterprises will be updated as per the new dictionary files.

#### Note:

For newly added enterprises, the factory data provided by Argus release should be present prior to the Load process.

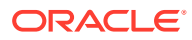

# 11

## Create a ZIP file with EDQM standard list

- Set up a user account with EDQM The following steps describe how to set up an EDQM account.
- Download the EDQM standard list for Dose Formulation and Routes of Administration The following steps describe how to download the EDQM standard list for Dose Formulation and Routes of Administration.
- Check revisions for the EDQM standard terms database The following steps describe how to check for any revisions published by EDQM since the last time your files were downloaded.

#### Set up a user account with EDQM

The following steps describe how to set up an EDQM account.

Before you begin, make sure you have a user account with API access privileges.

- 1. Access the EDQM Customer Service Desk.
- 2. Log in using the credentials from the email with the subject line: EDQM EPID registration.
- 3. Request access to the Standard Database terms.
  - a. Go to the Profile menu option under WELCOME <username>.
  - **b.** Accept the terms for using API.
- 4. Verify that the **Help API** menu option is available under the **NEWS AND INFORMATION** link.

# Download the EDQM standard list for Dose Formulation and Routes of Administration

The following steps describe how to download the EDQM standard list for Dose Formulation and Routes of Administration.

- 1. Access the EDQM Standard List at EDQM standard list.
- 2. Log in using your credentials.
- 3. From the navigation menu options, choose: **NEWS AND INFORMATION** and then **HELP API**.
- 4. Scroll down to the API StandardTerms section.
- 5. Click the /basic\_data\_by\_class/{concept1}/{concept2}/{concept3} link to expand it.
- 6. Get the JSON file for **BDF**concept.

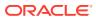

a. Enter the details as shown in the following image to get the list of terms for BDF concept class:

| Response Content Type |            |                                                                                              |                |           |  |
|-----------------------|------------|----------------------------------------------------------------------------------------------|----------------|-----------|--|
| application/json 🗸    |            |                                                                                              |                |           |  |
| Parameters            |            |                                                                                              |                |           |  |
| Parameter             | Value      | Description                                                                                  | Parameter Type | Data Type |  |
| concept1              | BDF        | Filter by class specified with code. For<br>instance CLO                                     | path           | string    |  |
| concept2              | 1          | Filter by class specified with code. For<br>instance CON. Default is 1 for no other<br>class | path           | string    |  |
| concept3              | 1          | Filter by class specified with code. For<br>instance DEV. Default is 1 for no other<br>class | path           | string    |  |
| tags                  |            | Optional. Fill in the field to display all<br>concepts with tags information                 | query          | string    |  |
| Try it out!           | e Response |                                                                                              |                |           |  |

#### b. Click the Try it out! button.

c. Scroll down to find the Response Body section:

| Try it out Hide Response                                                                                                    |        |
|----------------------------------------------------------------------------------------------------|--------|
| Request URL                                                                                                    |        |
| https://standardterms.edqm.eu:443/standardterms/api/v1/basic_data_by_class/BDF/1/1                                                    |        |
| Response Body                                                                                                    |        |
| {                                                                                                    |        |
| "content": [                                                                                                    |        |
| {<br>"class": "BDF",                                                                                                    |        |
| class : 800",<br>"code": "0049",                                                                                                    |        |
| cue: ou-s,<br>"monograph": "",                                                                                                    |        |
| monograph . ,<br>"domain': "Human and Veterinary",                                                                                    |        |
| Status: "Current".                                                                                                    |        |
| "creation date": "2013-10-02 18:03:50",                                                                                               |        |
|                                                                                                    |        |
| "english": "Block",                                                                                                    |        |
| "definition": "A type of solid pharmaceutical dose form consisting of a large, compact mass, usually formed by compression of the com | ponent |
| material into a cuboid or similar shape.",                                                                                            |        |
| "comment": "",                                                                                                    |        |
| "req_auth": "",                                                                                                    |        |
| "auth_req_id": "",                                                                                                    |        |
| "auth_term_id": "",                                                                                                    |        |
| "edqm_req_id": "",                                                                                                    |        |
| "version": 2,                                                                                                    |        |

d. Copy the content from **Response Body** and save it in a text file with the name EDQM ROA.json.

#### Note:

Make sure the API call returns data without any error.

- **7.** Repeat the previous step to extract data for other concept codes and create the following files:
  - a. For PDF: EDQM\_PDF.json
  - b. For CDF: EDQM\_CDF.json
  - c. For PFT: EDQM PFT.json
  - d. For ROA: Output File Name: EDQM ROA.json

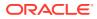

- 8. Get the JSON files for Languages and Regions. These files are required to verify and store translation data provided by EDQM.
  - a. Scroll down the same page and expand the /languages API by clicking the link associated with it.

| GET /lan       | guages              |                                                                                       |                |           |
|----------------|---------------------|---------------------------------------------------------------------------------------|----------------|-----------|
| Implementa     | tion Notes          |                                                                                       |                |           |
| Returns list o | f Language objects. |                                                                                       |                |           |
|                |                     |                                                                                       |                |           |
| Response 0     | Class (Status 200)  |                                                                                       |                |           |
| Model Model    | Schema              |                                                                                       |                |           |
| {              |                     |                                                                                       |                |           |
| "content<br>{  | :": [               |                                                                                       |                |           |
|                | de": "string",      |                                                                                       |                |           |
| "nar<br>}      | me": "string"       |                                                                                       |                |           |
| 1              |                     |                                                                                       |                |           |
|                |                     |                                                                                       |                |           |
|                |                     |                                                                                       |                |           |
| Response C     | ontent Type         |                                                                                       |                |           |
| application    | v/ison 🗸            |                                                                                       |                |           |
| Parameters     |                     |                                                                                       |                |           |
| Parameter      | Value               | Description                                                                           | Parameter Type | Data Type |
| order          |                     | Optional. Choose the field used to order the                                          | query          | string    |
|                |                     | list (code or name)                                                                   |                |           |
| limit          |                     | Optional. Choose the max size of the list. If                                         | query          | Integer   |
|                |                     | a limit count is given, no more than that<br>many rows will be returned (but possibly |                |           |
|                |                     | less, if the query itself yields less rows)                                           |                |           |
| offset         |                     | Optional. Choose to skip that many rows                                               | query          | Integer   |
|                |                     | before beginning to return rows. OFFSET<br>0 is the same as omitting the OFFSET       |                | 2         |
|                |                     | clause                                                                                |                |           |
| Taultanut      | 1                   |                                                                                       |                |           |
| Try it out!    |                     |                                                                                       |                |           |
|                |                     |                                                                                       |                |           |

- b. Click the Try it out! button.
- c. Scroll down the page and find the **Response Body** section:

| Request URL                                                      |   |
|------------------------------------------------------------------|---|
| https://standardterns.edqm.eu:443/standardterns/api/v1/languages |   |
| Response Body                                                    |   |
| Response body                                                    |   |
| {                                                                | ^ |
| "content": [                                                     |   |
| {                                                                |   |
| "code": "sq",                                                    |   |
| "name": "Albanian"                                               |   |
| },                                                               |   |
| {                                                                |   |
| "code": "bg",                                                    |   |
| "name": "Bulgarian"                                              |   |
| Ъ.                                                               |   |
| {                                                                |   |
| "code": "zh",                                                    |   |
| "name": "Chinese"                                                |   |
| Ъ                                                                |   |
| {                                                                |   |
| "code": "hr",                                                    |   |
| "name": "Croatian"                                               |   |
| },                                                               |   |
| {                                                                |   |
|                                                                  |   |

d. Copy the content from **Response Body** and save it in a text file with the name EDQM Languages.json.

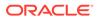

e. Scroll down the same page and expand the /regions API by clicking the associated link.

| GET (reg                                                | ions                         |                                                                                                    |                |           |  |  |  |  |
|---------------------------------------------------------|------------------------------|----------------------------------------------------------------------------------------------------|----------------|-----------|--|--|--|--|
| Implementation Notes<br>Returns list of Region objects. |                              |                                                                                                    |                |           |  |  |  |  |
| Response (<br>Model Model                               | Class (Status 200)<br>Schema |                                                                                                    |                |           |  |  |  |  |
| {<br>"co                                                | <pre>"content": [ {</pre>    |                                                                                                    |                |           |  |  |  |  |
| Response Content Type<br>application/ison               |                              |                                                                                                    |                |           |  |  |  |  |
| Parameter                                               | Value                        | Description                                                                                                    | Parameter Type | Data Type |  |  |  |  |
| orden                                                   |                              | Optional. Choose the field used to order the<br>list (code or name)                                                                                                    | query          | string    |  |  |  |  |
| limit                                                   |                              | Optional. Choose the max size of the list. If<br>a limit count is ghen, no more than that<br>many rows will be returned (but possibly<br>less, if the query itself yields less rows) | query          | Integer   |  |  |  |  |
| offset                                                  |                              | Optional. Choose to skip that many rows<br>before beginning to return rows. OFFSET<br>0 is the same as omitting the OFFSET<br>clause                                                 | query          | Integer   |  |  |  |  |
| Try it out!                                             |                              |                                                                                                    |                |           |  |  |  |  |

#### f. Click Try it out!

g. Scroll down the page and find the **Response Body** section:

| Request URL                                                    |   |  |  |  |  |
|----------------------------------------------------------------|---|--|--|--|--|
| https://standardterms.edqn.eu:443/standardterms/api/v1/regions |   |  |  |  |  |
| Response Body                                                  |   |  |  |  |  |
| {                                                              | ^ |  |  |  |  |
| "content": [                                                   |   |  |  |  |  |
| {                                                              |   |  |  |  |  |
| "code": "al",                                                  |   |  |  |  |  |
| "name": "Albania"                                              |   |  |  |  |  |
| 2                                                              |   |  |  |  |  |
| {                                                              |   |  |  |  |  |
| "code": "bg",                                                  |   |  |  |  |  |
| "name": "Bulgaria"                                             |   |  |  |  |  |
| Ъ                                                              |   |  |  |  |  |
| {                                                              |   |  |  |  |  |
| "code": "cn",                                                  |   |  |  |  |  |
| "name": "China"                                                |   |  |  |  |  |
| },                                                             |   |  |  |  |  |
| {                                                              |   |  |  |  |  |
| "code": "hr",<br>"name": "Croatia"                             |   |  |  |  |  |
|                                                                |   |  |  |  |  |
| },<br>{                                                        |   |  |  |  |  |
| 1                                                              | ~ |  |  |  |  |
|                                                                |   |  |  |  |  |
| Response Code                                                  |   |  |  |  |  |
| 200                                                            |   |  |  |  |  |
|                                                                |   |  |  |  |  |

h. Copy the content from **Response Body** and save it in a text file with the name EDQM\_Regions.json.

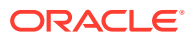

Note:

Make sure the API call returns data without any error.

### Check revisions for the EDQM standard terms database

The following steps describe how to check for any revisions published by EDQM since the last time your files were downloaded.

- 1. Access the EDQM Standard Terms.
- 2. Log in using your credentials.
- 3. From the navigation menu options, choose **NEWS AND INFORMATION** and then **Revision History**.

| COUNCIL OF EUROPE            | STANDARD TERMS                                                                                                    | Engen Britstein Auge<br>Britstein Auge<br>Britstein durch durch auf |
|------------------------------|----------------------------------------------------------------------------------------------------|---------------------------------------------------------------------|
| NEWS AND INFORMATION +       | BROWSE - SEARCH -                                                                                                    | WELCOME -                                                           |
| News and Infor               | mation                                                                                                    |                                                                     |
| Revision histor              | у                                                                                                    |                                                                     |
|                              | -<br>ion of this database, originally based on the 4th Edition of the printed version of the Standar<br>s, the following changes have been made. | rd Terms for dosage forms, routes of                                |
| 2 September 2021             |                                                                                                    |                                                                     |
| Added 1 new combined phare   | maceutical dose form ('Effervescent powder and suspension for oral suspension').                                                                 |                                                                     |
| 9 August 2021                |                                                                                                    |                                                                     |
| Added 1 new pharmaceutical   | dose form ('Oromucosal film').                                                                                                    |                                                                     |
| 2 August 2021                |                                                                                                    |                                                                     |
| Added 1 new unit of presenta | stion ('Swab').                                                                                                    |                                                                     |
| 16 July 2021                 |                                                                                                    |                                                                     |
| Added 1 new pharmaceutical   | dose form ('Prolonged-release pessary').                                                                                                    |                                                                     |
| 6 July 2021                  |                                                                                                    |                                                                     |
| Added 2 new combined terms   | s ('Oral solution in multidose container with metering pump', 'Powder for oral suspension in                                                     | sachet').                                                           |
| 3 June 2021                  |                                                                                                    |                                                                     |

- 4. Check the revision date.
- If there are any revisions published by EDQM since the last time the files were downloaded, plan to download the latest files and use the Dictionary Management EDQM utility to refresh the Argus database.

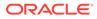

# 12 Set up a global administration account

- 1. Open Argus Console and go to User Management.
- 2. Select the user that needs access to EDQM Dictionary Management.
- 3. Use the **Select** button to add the **Global Admin** role and save the user configuration.
- 4. Make sure the User Roles section displays the Global Admin option:

| Administrator             |                     |                                     |          |  |
|---------------------------|---------------------|-------------------------------------|----------|--|
| 🕅 User Name               | V UserID            |                                     |          |  |
|                           |                     | admin                               |          |  |
| Service User              |                     |                                     |          |  |
| Y Application Access      | Default Application |                                     |          |  |
| Argus 🔽 Insight 🐷 Console |                     | Argus                               | *        |  |
| Access                    |                     |                                     |          |  |
| Account Disabled          |                     | Force Password Change At Login      |          |  |
| Security Disabled Account |                     | Force Password To Expire Every Days | 1        |  |
| Y Site                    |                     | 🕅 UserType                          |          |  |
|                           | ~                   | ARGUS USER                          | ~        |  |
| 🔻 User Group 🔎 S          | elect               | User Roles                          | 🔎 Select |  |
| Administrator Group       |                     | AC Library Admin                    |          |  |
|                           |                     | Copy Configuration                  |          |  |
|                           |                     | Enterprise User                     |          |  |
|                           |                     | Global Admin<br>Workflow Manager    |          |  |
|                           |                     | Worknow Manager                     |          |  |
|                           |                     |                                     |          |  |
|                           |                     |                                     |          |  |
|                           |                     |                                     |          |  |
|                           |                     |                                     |          |  |

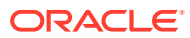

# 13 Frequently asked questions

This chapter contains the most frequently asked questions about the EDQM setup:

- Does the EDQM solution provided by Argus allow you to configure an EDQM term ID?
- What will happen to our custom codelist after upgrade?
- Why is the new factory data added to codelist with the display attribute unchecked?
- Do I need to send EDQM terminology for Dose Form and Routes of Administration since there is a provision to send free-text?
- Does the EDQM term ID get copied when performing a copy action for a term?
- If a case in E2B(R3) format is submitted to EMA and then follow-up data which requires EDQM terminology processing is received, what needs to be done from the data entry perspective?
- Will there be any impact on any reports submitted prior to Argus release which include the EDQM RoA and DF solution?
- Will there be any impact on any reports such as E2B(R2), PMDA, eVAERS, eMDR?
- Does EDQM publish data file containing standard term list in the form of XLS or ZIP?
- Does EDQM provide delta updates for standard term database changes?
- When FDA, PMDA and other agencies go live with EDQM, will additional configurations be required?
- Why does the OOTB profile send codeSystemVersion for Route of Administration and Dose Formulation, even though these are optional?
- What happens if the same dictionary files are loaded again using the Dictionary Management utility, EDQM option?
- Is there a mandate date for MFSD when you use the EDQM terminology?
- What is the purpose of different hierarchies (like CDF, PDF, PFT and BDF) for Dose Formulation? Do we have any guidelines to use these terms?
- Does Argus establish connectivity with EDQM site/system?
- Is there any downtime required for the system during the Load process in Dictionary Management, EDQM option?
- What happens if a new term is added to EDQM Standard List?
- What happens if an existing term from the Argus codelist is deprecated or rejected by EDQM?
- What happens if a non-standard term, already present in the Argus codelist, is added to the EDQM Standard dictionary?
- What happens if the English text is revised by EDQM for a standard term?
- What will happen if EDQM removes a term from the Standard List?
- Where can you see the EDQM Term ID in the UI for Dose Form and Routes of Administration?

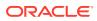

 Can you view EDQM terms pertaining to languages other than English or Japanese?

# Does the EDQM solution provided by Argus allow you to configure an EDQM term ID?

No, it doesn't. According to ICH guidelines, terms should not be altered by the user. The administrator can load new terms into the system by using the **EDQM** option for **Dictionary Management** on the **Tools** tab of the menu bar and make the terms available for data entry.

### What will happen to our custom codelist after upgrade?

Any custom values added by the user are retained with the existing attributes for **Display**. If new factory data added as part of Argus Release are the same as the ones with custom values, the user needs to take care of duplicate values in the codelist and do the required data migration.

# Why is the new factory data added to codelist with the display attribute unchecked?

For new terms added through factory data, the **Display** attribute is set to **un-checked**. This is based on the feedback from users to avoid displaying additional terms to the end user as the decision to start using these new terms should be done at organization level and documented. These terms can be marked as **Display=Checked** in the Console application.

### Do I need to send EDQM terminology for Dose Form and Routes of Administration since there is a provision to send free-text?

Yes you do. According to ICH guidelines, standard terms need to be sent for Dose Form and Route of Administration. You can include non-standard terms without the EDQM Term ID by submitting free-text and when it is intended only for specific uses such as adverse-event reporting.

# Does the EDQM term ID get copied when performing a copy action for a term?

No, it doesn't. The Dose Formulation and Route of Administration term copy action does not copy the EDQM Term ID for copied terms.

If a case in E2B(R3) format is submitted to EMA and then follow-up data which requires EDQM terminology processing

ORACLE

# is received, what needs to be done from the data entry perspective?

There is no need to modify any case data. Generating follow-up report will map the Dose Form and Route of Administration to appropriate EDQM Term ID and transmit required elements with EDQM terminology.

Will there be any impact on any reports submitted prior to Argus release which include the EDQM RoA and DF solution?

There is no impact on existing reports submitted prior to the release.

# Will there be any impact on any reports such as E2B(R2), PMDA, eVAERS, eMDR?

No, there is no impact on these reports. These reports will retain their functionality to report corresponding codes for Dose Form and Route of Administration defined by respective agency.

Does EDQM publish data file containing standard term list in the form of XLS or ZIP?

No, it doesn't. Currently, the standard list can be accessed only via API which provides data in JSON format.

# Does EDQM provide delta updates for standard term database changes?

Not yet. The EDQM website publishes **News and Information** with Revision history. The entire list is accessible as part of API response.

When FDA, PMDA and other agencies go live with EDQM, will additional configurations be required?

No separate configurations or data population are required for FDA, PMDA and other agency reporting. The respective E2B profiles can use the existing architecture to populate EDQM related data in ICSR reports.

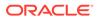

### Why does the OOTB profile send codeSystemVersion for Route of Administration and Dose Formulation, even though these are optional?

The codeSystemVersion elements are not required for Dose Form and Route of Administration, as these are optional. Argus populates these data to be consistent with codeSystem and codeSystemVersion implementation for HL7.

What happens if the same dictionary files are loaded again using the Dictionary Management utility, EDQM option?

The system will ensure that the data is in sync. There will not be any changes done to the Argus codelist.

# Is there a mandate date for MFSD when you use the EDQM terminology?

As per MFDS regulation, the EDQM Term ID and Version elements are optional. Users can choose to send the EDQM Term ID and Version, or just free text in the G.k.4.r.9.1/G.k.4.r.10.1/G.k.4.r.11.1.

What is the purpose of different hierarchies (like CDF, PDF, PFT and BDF) for Dose Formulation? Do we have any guidelines to use these terms?

Each term is categorized into one or many concept classes by EDQM as follows:

- PDF Pharmaceutical Dose Form
- CDF Combined Pharmaceutical Dosage Form
- BDF Basic Dose Form
- PFT Patient Friendly Term

Each agency will determine the guideline to use these in case a term belongs to multiple concept classes. Factory data is provided to consider the priority in the order: **PDF, CDF, BDF, PFT**. Users can change this priority before loading new dictionary files.

### Does Argus establish connectivity with EDQM site/system?

Not directly. Your Global administrator will need to connect to the EDQM website externally and extract the standard codelist files outside of Argus.

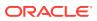

# Is there any downtime required for the system during the Load process in Dictionary Management, EDQM option?

There is no downtime needed when the **Load** process is running. The EDQM updates will be effective only after the **Load** process is successfully completed.

### What happens if a new term is added to EDQM Standard List?

If a new dictionary is loaded to Argus with new terms, it will add those terms to the respective Argus codelist but only if no other matching terms exist. The new terms will be marked as Display=un-checked and are not available for data entry. Global admin user can modify the Display attribute in Console to make it available for data entry.

# What happens if an existing term from the Argus codelist is deprecated or rejected by EDQM?

If an active term is rejected or deprecated by EDQM, a new dictionary is loaded in Argus and the invalid term will be marked as Display=un-checked in Argus Code List.

This term will be visible in Argus Case form preceding a \* symbol for existing cases, but it will not be available to be selected for entering data. The report will continue to display the correct term for the existing cases, where the terms are marked as Display=unchecked.

# What happens if a non-standard term, already present in the Argus codelist, is added to the EDQM Standard dictionary?

If a new dictionary is loaded to Argus with the inclusion of a term, Argus will automatically link the existing Argus codelist term to its respective EDQM standard term. It will not add a duplicate term in Argus code list.

# What happens if the English text is revised by EDQM for a standard term?

When a new dictionary is loaded to Argus with text changes, Argus will update the corresponding codelist term text with the revised text in the codelist. The revised text will be displayed for existing and new cases for that data entry. The user does not need to select the revised term.

# What will happen if EDQM removes a term from the Standard List?

According to the EDQM documentation: Introduction and guidance for use (v.2.1.3, 16/11/18), the Standard Term database is incremental. Any **Standard Term** that is no longer approved

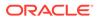

for use is not physically removed from the database and it is maintained in order to cover the legacy data with the status **Deprecated**.

# Where can you see the EDQM Term ID in the UI for Dose Form and Routes of Administration?

The **EDQM Term ID** column is displayed in Argus Console, in the Code Lists tab, on the Argus Formulation and Rountes of Administration screen.

# Can you view EDQM terms pertaining to languages other than English or Japanese?

No, you can't. Currently, only EDQM terms for English can be viewed in the Formulation and Routes of Administration screen from Argus Console. Japanese terms can be viewed when EDQM extends its support for Japan.

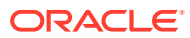